# DB2 for z/OS

Musterlösungen zu den Übungen

4. Januar 2013

Eine Ausarbeitung von:

## **cps4it**

Ralf Seidler • Stromberger Straße 36A • 55411 Bingen Fon: +49-6721-992611 • Fax: +49-6721-992613 • Mail: [ralf.seidler@cps4it.de](mailto:ralf.seidler@cps4it.de) Internet : [http://www.cps4it.de](http://www.cps4it.de/) Steuernummer: 08/220/2497/3, Finanzamt Bingen, Ust-ID : DE214792185

# Inhaltsverzeichnis

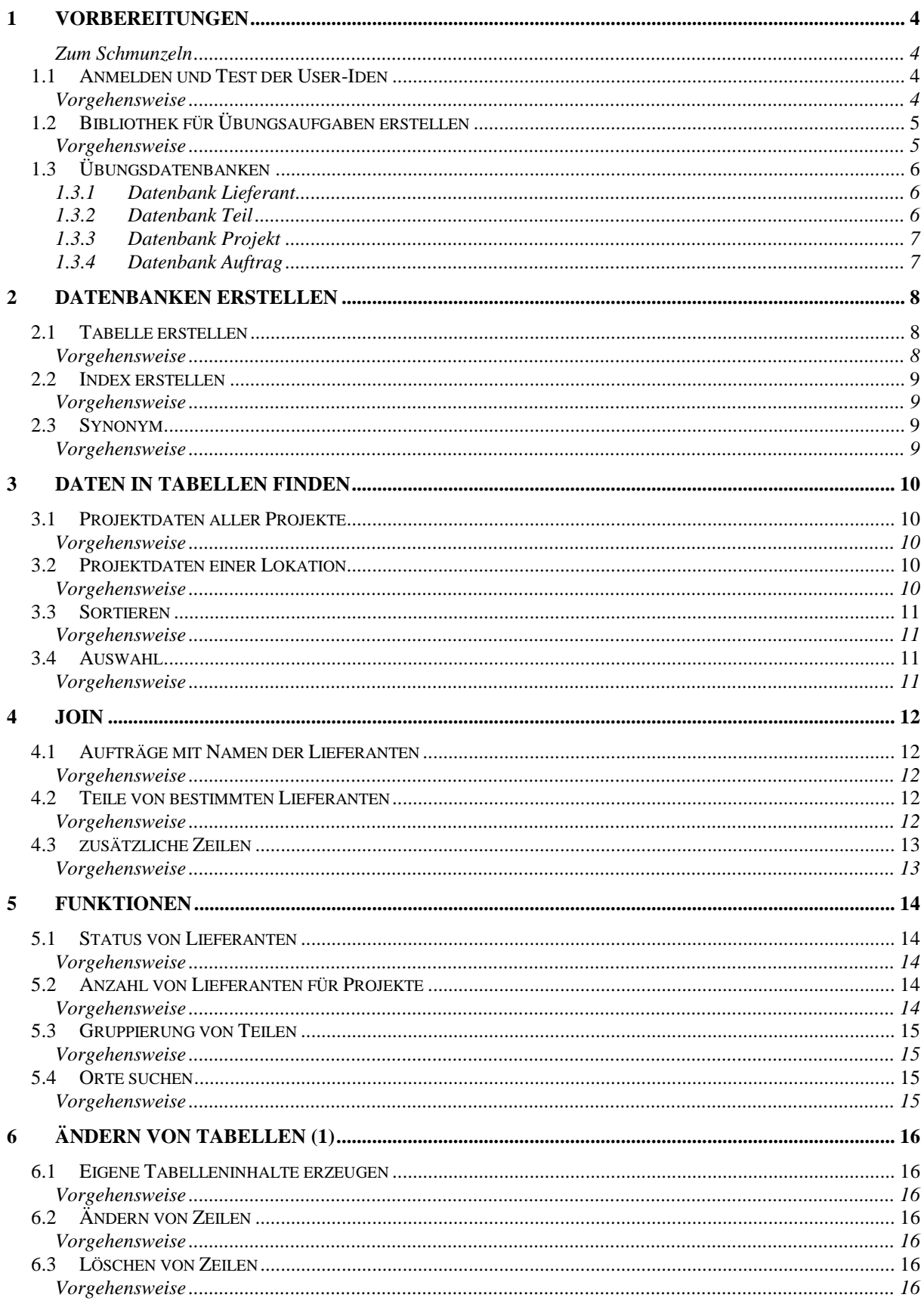

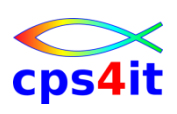

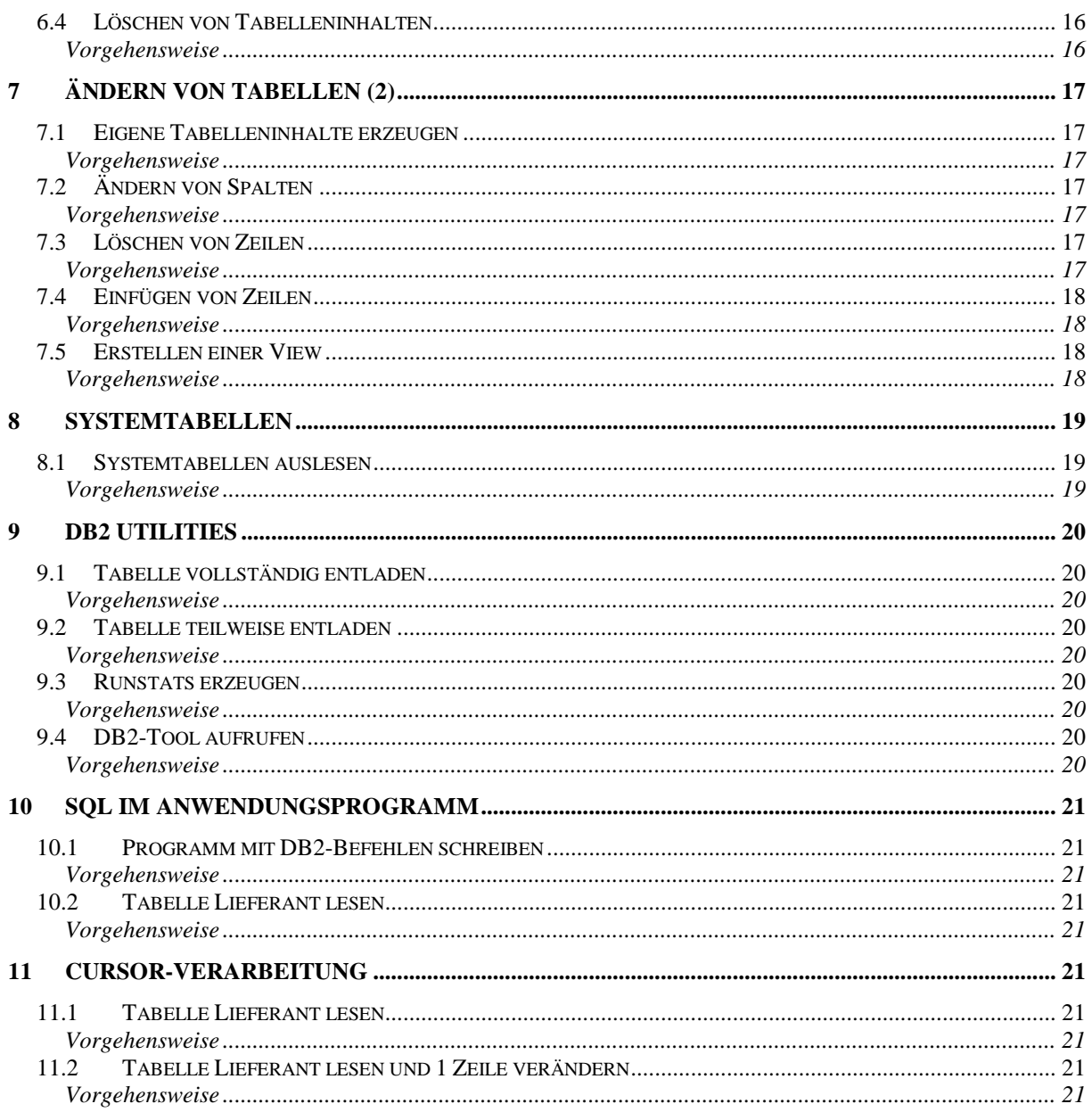

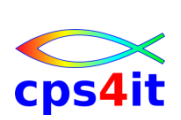

# <span id="page-3-1"></span><span id="page-3-0"></span>**1 Vorbereitungen**

#### **Zum Schmunzeln**

**"Glück ist: zu begreifen, wie alles zusammenhängt."**

Sten Nadolny (\*1942), dt. Schriftsteller

#### <span id="page-3-2"></span>**1.1 Anmelden und Test der User-Iden**

Melden Sie sich nach Vorgabe im TSO an. Melden Sie sich wieder ab und erneut wieder an. Konfigurieren Sie Ihre TSO-Session, wie Sie am besten arbeiten können. Testen Sie, ob Sie auf die Dateien des Referenten lesend zugreifen können.

#### <span id="page-3-3"></span>**Vorgehensweise**

wie erklärt / bekannt

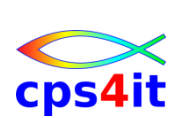

## <span id="page-4-0"></span>**1.2 Bibliothek für Übungsaufgaben erstellen**

Erstellen Sie eine PO-Datei, um die Übungsaufgaben dieses Seminars aufnehmen zu können.

Name der Bibliothek userid.KURS.SPUFIIN Satzlänge 80 Byte Satzformat fest geblockt Dateigröße 5 Spuren primär, 2 Spuren sekundär Directory Platz für 30 Member Kontrollieren Sie das Ergebnis.

#### <span id="page-4-1"></span>**Vorgehensweise**

Definition über ISPF Menü 3.2.A (Allocate new Dataset)

 Menu RefList Utilities Help ---------------------------------------------------------------------------- -- Allocate New Data Set Command ===> More: + Data Set Name . . . : RZSR.KURS.SPUFIIN Management class . . . (Blank for default management class)<br>Storage class . . . . (Blank for default storage class) Storage class . . . . (Blank for default storage class) Volume serial . . . . (Blank for system default volume) \*\* Device type . . . . . (Generic unit or device address) \*\* Data class . . . . . . (Blank for default data class) Data class . . . . . . (Blank for default data class)<br>Space units . . . . . TRACK (BLKS, TRKS, CYLS, KB, MB, BYTES or RECORDS) Average record unit (M, K, or U) Primary quantity . . 5 (In above units)<br>Secondary quantity 2 (In above units) Secondary quantity<br>Directory blocks . . 8 (Zero for sequential data set)  $*$ Record format . . . . FB Record length . . . . 80 Block size . . . . .<br>Data set name type : (LIBRARY, HFS, PDS, or blank)  $*$  (YY/MM/DD, YYYY/MM/DD Expiration date . . . . . . . . . . YY. DDD, YYYY. DDD in Julian form

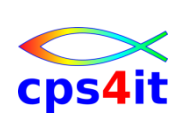

# <span id="page-5-0"></span>**1.3 Übungsdatenbanken**

# <span id="page-5-1"></span>**1.3.1 Datenbank Lieferant**

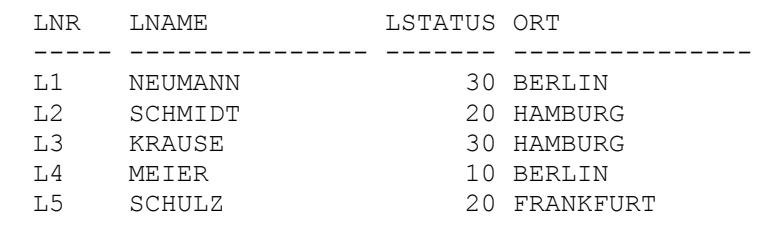

LNR ist Primär-Schlüssel

#### <span id="page-5-2"></span>**1.3.2 Datenbank Teil**

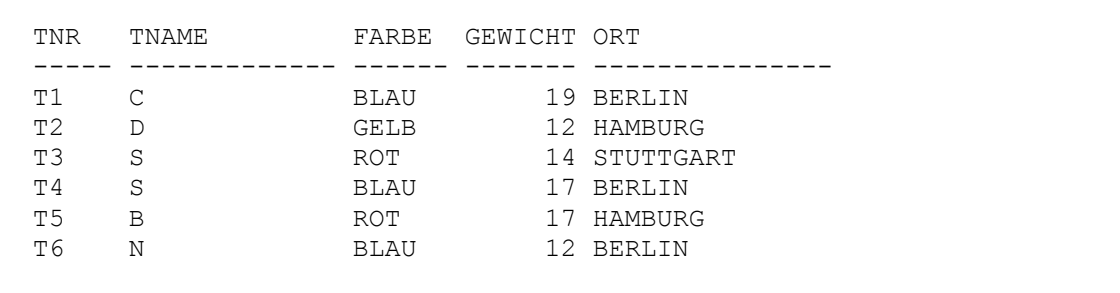

TNR ist Primär-Schlüssel

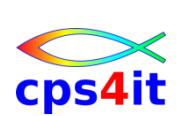

#### <span id="page-6-0"></span>**1.3.3 Datenbank Projekt**

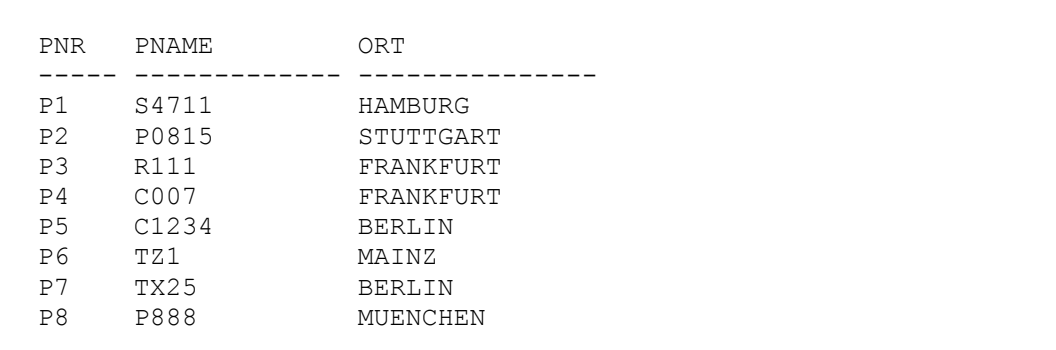

PNR ist Primär-Schlüssel

#### <span id="page-6-1"></span>**1.3.4 Datenbank Auftrag**

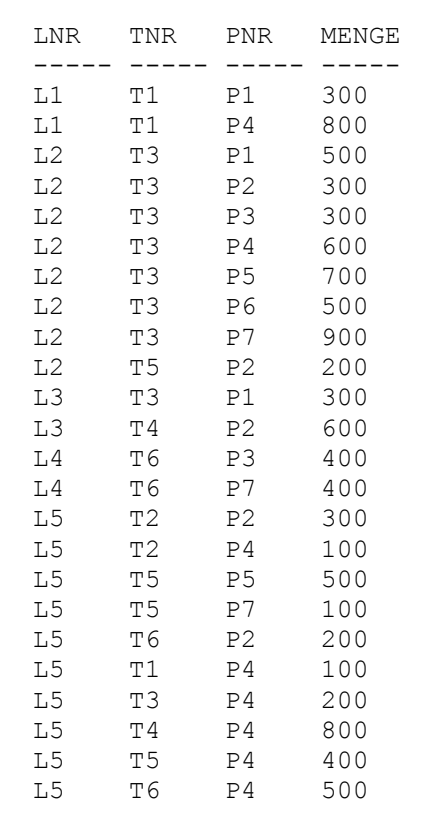

Die Werte LNR, TNR und PNR bilden zusammen die eindeutige Identifikation eines Auftrags. Sie stellen die Auftragsnummer dar. Das heißt, dass die Spalten LNR, TNR und PNR zusammen den Primär-Schlüssel bilden.

# <span id="page-7-0"></span>**2 Datenbanken erstellen**

## <span id="page-7-1"></span>**2.1 Tabelle erstellen**

Member: SPIN201

Schreiben Sie den SQL, der die Tabelle PROJEKT definiert. Die Projekte werden durch die Projektnummer eindeutig identifiziert. Das zugehörende Feld heißt PNR und ist 5 Stellen alphanumerisch. Von einer anderen Tabelle aus soll auf Ihre Tabelle verwiesen werden. Die von der Projektnummer abhängigen Attribute sind der Name des Projektes mit dem Feldnamen PNAME sowie der Ort mit dem Feldnamen ORT. PNAME ist 8 Stellen lang und alphanumerisch, Ort ist 10 Stellen lang und ebenfalls alphanumerisch.

## <span id="page-7-2"></span>**Vorgehensweise**

Editieren Member userid.KURS.SPUFIIN(SPIN201) mit dem Inhalt

```
CREATE TABLE PROJEKT
     ( PNR CHAR(05) NOT NULL,
      PNAME CHAR(08),
      ORT CHAR(10),
       PRIMARY KEY (PNR)
\overline{\phantom{a}}IN db-name.ts-name
;
```
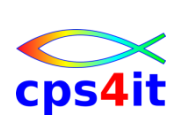

#### <span id="page-8-0"></span>**2.2 Index erstellen**

Member: SPIN202

Die Tabelle Projekt soll nur eindeutig zu identifizierende Zeilen enthalten. Definieren Sie den notwendigen Index, um die Eindeutigkeit bei Hinzufügen und Ändern zu erzwingen. Der verkürzte Namen des Index soll PNRX sein.

#### <span id="page-8-1"></span>**Vorgehensweise**

Editieren Member userid.KURS.SPUFIIN(SPIN202) mit dem Inhalt

```
CREATE UNIQUE INDEX PNRX
       ON PROJEKT (PNR)
;
```
## <span id="page-8-2"></span>**2.3 Synonym**

Member: SPIN203

Bilden Sie für die Tabellen LIEFERANT, TEIL, PROJEKT und AUFTRAG des Referenten Synonyme mit den Namen L, T, P, LTP.

#### <span id="page-8-3"></span>**Vorgehensweise**

Editieren Member userid.KURS.SPUFIIN(SPIN203) mit dem Inhalt

```
CREATE SYNONYM L FOR uid-ref.LIEFERANT
;
CREATE SYNONYM T FOR uid-ref.TEIL
; 
CREATE SYNONYM P FOR uid-ref.PROJEKT
;
CREATE SYNONYM LTP FOR uid-ref.AUFTRAG
;
```
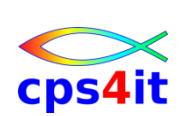

# <span id="page-9-0"></span>**3 Daten in Tabellen finden**

## <span id="page-9-1"></span>**3.1 Projektdaten aller Projekte**

Member: SPIN301

Erstellen Sie eine Projektliste mit allen Daten der Tabelle PROJEKT. Lösen Sie die Aufgabe auf 2 unterschiedlichen Wegen. Welcher Weg ist für einen Test sinnvoller? Welcher Weg ist für die Aufnahme in ein Programm sinnvoller?

#### <span id="page-9-2"></span>**Vorgehensweise**

Editieren Member userid.KURS.SPUFIIN(SPIN301) mit dem Inhalt

```
SELECT PNR, PNAME, ORT
   FROM P
;
oder
SELECT *
   FROM P
;
```
## <span id="page-9-3"></span>**3.2 Projektdaten einer Lokation**

Member: SPIN302

Listen Sie alle Daten der Projekte in Berlin auf. Lösen Sie die Aufgabe auf 2 unterschiedlichen Wegen. Welcher Weg ist für einen Test sinnvoller? Welcher Weg ist für die Aufnahme in ein Programm sinnvoller?

## <span id="page-9-4"></span>**Vorgehensweise**

Editieren Member userid.KURS.SPUFIIN(SPIN302) mit dem Inhalt

```
SELECT PNR, PNAME, ORT
  FROM P
WHERE ORT = 'BERLIN'
;
oder
SELECT *
  FROM P
WHERE ORT = 'BERLIN'
;
```
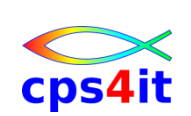

#### <span id="page-10-0"></span>**3.3 Sortieren**

Member: SPIN303

Suchen Sie die Lieferantennummern aller Lieferanten in sortierter Reihenfolge, für die die Projekte P1, P4 oder P6 Teile liefern. Lösen Sie diese Aufgabe auf 2 unterschiedlichen Wegen. Welche ist vorzuziehen?

#### <span id="page-10-1"></span>**Vorgehensweise**

Editieren Member userid.KURS.SPUFIIN(SPIN303) mit dem Inhalt

```
SELECT DISTINCT LNR
  FROM LTP
WHERE PNR IN ('P1', 'P4', 'P6')
ORDER BY LNR
;
oder
SELECT DISTINCT LNR
  FROM LTP
 WHERE PNR = 'P1'
   OR PNR = 'P4'OR PNR = 'P6'ORDER BY LNR
;
```
## <span id="page-10-2"></span>**3.4 Auswahl**

Member: SPIN304

Geben Sie die Aufträge aus, deren gelieferte Mengen zwischen 400 und 800 liegen. Die Grenzen sind jeweils eingeschlossen.

#### <span id="page-10-3"></span>**Vorgehensweise**

Editieren Member userid.KURS.SPUFIIN(SPIN304) mit dem Inhalt

```
SELECT LNR, TNR, PNR, MENGE
  FROM LTP
WHERE MENGE \ge 400
  AND MENGE \leq 800
;
oder
SELECT LNR, TNR, PNR, MENGE
  FROM LTP
WHERE MENGE BETWEEN 400 AND 800
;
```
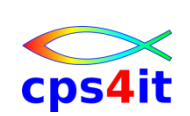

# <span id="page-11-0"></span>**4 JOIN**

### <span id="page-11-1"></span>**4.1 Aufträge mit Namen der Lieferanten**

Member: SPIN401

Erstellen Sie eine Liste aller Aufträge mit den Namen der Lieferanten. Lösen Sie die Aufgabe auf 2 unterschiedlichen Wegen.

#### <span id="page-11-2"></span>**Vorgehensweise**

Editieren Member userid.KURS.SPUFIIN(SPIN401) mit dem Inhalt

```
SELECT L.LNR, LNAME, TNR, PNR, MENGE
  FROM LTP, L
WHERE LTP.LNR = L.LNR
;
oder:
SELECT L.LNR, LNAME, TNR, PNR, MENGE
  FROM LTP INNER JOIN L
     ON LTP.LNR = L.LNR
;
```
## <span id="page-11-3"></span>**4.2 Teile von bestimmten Lieferanten**

Member: SPIN402

Listen Sie alle Teilenummern der Teile, die von Lieferanten aus Berlin geliefert werden. Lösen Sie die Aufgabe auf 2 unterschiedlichen Wegen.

## <span id="page-11-4"></span>**Vorgehensweise**

Editieren Member userid.KURS.SPUFIIN(SPIN402) mit dem Inhalt

```
SELECT DISTINCT TNR
  FROM LTP, L
WHERE LTP.LNR = L.LNR
  AND ORT = 'BERT.TN';
oder:
SELECT DISTINCT TNR
  FROM LTP INNER JOIN L
   ON LTP.LNR = L.LNR
WHERE ORT = 'BERLIN'
;
```
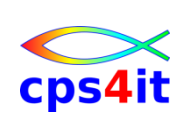

## <span id="page-12-0"></span>**4.3 zusätzliche Zeilen**

#### Member: SPIN403

Listen Sie alle Aufträge mit ihren Projektdaten auf. Außerdem sollen in der Liste die Projektdaten angezeigt werden, für die es keine Aufträge gibt.

#### <span id="page-12-1"></span>**Vorgehensweise**

Editieren Member userid.KURS.SPUFIIN(SPIN403) mit dem Inhalt

```
SELECT P.*, LNR, TNR, MENGE
  FROM P FULL OUTER JOIN LTP
     ON LTP.PNR = P.PNR
;
```
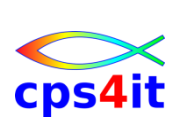

# <span id="page-13-0"></span>**5 Funktionen**

## <span id="page-13-1"></span>**5.1 Status von Lieferanten**

Member: SPIN501

Erstellen Sie eine Liste der Lieferantennummern von denjenigen Lieferanten, die einen niedrigeren Status als der Lieferant L1 haben.

#### <span id="page-13-2"></span>**Vorgehensweise**

Editieren Member userid.KURS.SPUFIIN(SPIN501) mit dem Inhalt

```
SELECT LNR
   FROM L
WHERE LSTATUS < 
                  ( SELECT LSTATUS
                     FROM L
                    WHERE LNR = 'L1'
\overline{\phantom{a}};
```
## <span id="page-13-3"></span>**5.2 Anzahl von Lieferanten für Projekte**

Member: SPIN502

Wie viele Projekte werden von dem Lieferanten L1 beliefert?

## <span id="page-13-4"></span>**Vorgehensweise**

Editieren Member userid.KURS.SPUFIIN(SPIN502) mit dem Inhalt

```
SELECT COUNT (DISTINCT PNR)
  FROM LTP
WHERE LNR = 'LI';
```
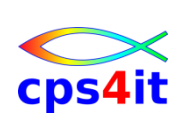

## <span id="page-14-0"></span>**5.3 Gruppierung von Teilen**

Member: SPIN503

Erstellen Sie eine Liste mit den Teilen, die für mindestens 1 Projekt geliefert werden. Zu jedem Teil geben Sie die Teilenummer, die Projektnummer und die jeweilige Gesamtmenge an.

#### <span id="page-14-1"></span>**Vorgehensweise**

Editieren Member userid.KURS.SPUFIIN(SPIN503) mit dem Inhalt

```
SELECT TNR, PNR, SUM(MENGE)
   FROM LTP
 GROUP BY TNR, PNR
;
```
#### <span id="page-14-2"></span>**5.4 Orte suchen**

Member: SPIN504

Listen Sie die Namen der Orte in sortierter Reihenfolge auf, in denen wenigstens ein Lieferant, ein Teil oder ein Projekt seinen Ort hat.

#### <span id="page-14-3"></span>**Vorgehensweise**

Editieren Member userid.KURS.SPUFIIN(SPIN504) mit dem Inhalt

```
SELECT ORT FROM L
UNION
SELECT ORT FROM T
UNION
SELECT ORT FROM P
ORDER BY 1
;
```
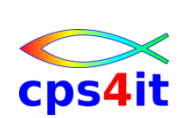

# <span id="page-15-0"></span>**6 Ändern von Tabellen (1)**

#### <span id="page-15-1"></span>**6.1 Eigene Tabelleninhalte erzeugen**

Member: SPIN601

Erstellen Sie in den vorliegenden Tabellen L, T, LT, P jeweils eigene Zeilen. Wählen Sie dazu Schlüssel, die nur Ihnen zugeordnet worden sind.

#### <span id="page-15-2"></span>**Vorgehensweise**

Keine Musterlösung

## <span id="page-15-3"></span>**6.2 Ändern von Zeilen**

Member: SPIN602

Spielen Sie mit Ihren Tabelleninhalten, indem Sie die Inhalte der Spalten verändern. Prüfen Sie Ihre Änderungen, ob sie Ihren Erwartungen entsprechen.

#### <span id="page-15-4"></span>**Vorgehensweise**

Keine Musterlösung

#### <span id="page-15-5"></span>**6.3 Löschen von Zeilen**

Member: SPIN603

Spielen Sie mit Ihren Tabelleninhalten, indem Sie einzelne Tabellenzeilen löschen. Prüfen Sie Ihre Änderungen, ob sie Ihren Erwartungen entsprechen.

#### <span id="page-15-6"></span>**Vorgehensweise**

Keine Musterlösung

## <span id="page-15-7"></span>**6.4 Löschen von Tabelleninhalten**

Member: SPIN604

Löschen Sie die von Ihnen erzeugten Tabelleninhalte wieder.

#### <span id="page-15-8"></span>**Vorgehensweise**

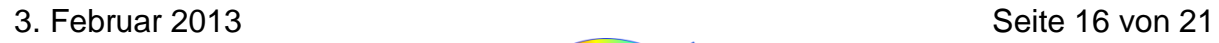

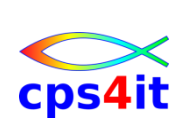

# <span id="page-16-0"></span>**7 Ändern von Tabellen (2)**

## <span id="page-16-1"></span>**7.1 Eigene Tabelleninhalte erzeugen**

Member: SPIN701

Erstellen Sie in den vorliegenden Tabellen L, T, LT, P jeweils eigene Zeilen. Wählen Sie dazu Schlüssel, die nur Ihnen zugeordnet worden sind. Die Zeilen sollen bis auf die Schlüssel echte Duplikate der ursprünglich vorhandenen sein.

#### <span id="page-16-2"></span>**Vorgehensweise**

Keine Musterlösung

## <span id="page-16-3"></span>**7.2 Ändern von Spalten**

Member: SPIN702

Setzen Sie den Status aller Lieferanten in Berlin auf 40. Prüfen Sie das Ergebnis.

#### <span id="page-16-4"></span>**Vorgehensweise**

Editieren Member userid.KURS.SPUFIIN(SPIN702) mit dem Inhalt

```
UPDATE LIEFERANT
  SET LSTATUS = 40WHERE ORT = 'BERLIN'
;
```
## <span id="page-16-5"></span>**7.3 Löschen von Zeilen**

Member: SPIN703

Löschen Sie alle Lieferanten in Hamburg, deren Status kleiner als 25 ist. Prüfen Sie das Ergebnis.

## <span id="page-16-6"></span>**Vorgehensweise**

Editieren Member userid.KURS.SPUFIIN(SPIN703) mit dem Inhalt

```
DELETE FROM LIEFERANT
 WHERE ORT = 'HAMBURG' AND LSTATUS < 25
;
```
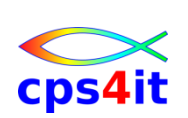

## <span id="page-17-0"></span>**7.4 Einfügen von Zeilen**

Member: SPIN704

Der neue Lieferant Schulze in Münster ist mit der Lieferantennummer L10 in die Lieferantentabelle einzutragen. Sein Lieferantenstatus ist nicht bekannt. Lösen Sie die Aufgabe auf 2 unterschiedlichen Wegen.

#### <span id="page-17-1"></span>**Vorgehensweise**

Editieren Member userid.KURS.SPUFIIN(SPIN704) mit dem Inhalt

```
INSERT
  INTO LIEFERANT (LNR, LNAME, ORT)
VALUES ('L10', 'SCHULZE', 'MUENSTER'
;
oder:
TNSERT
  INTO LIEFERANT (LNR, LNAME, LSTATUS, ORT)
VALUES ('L10', 'SCHULZE', NULL, 'MUENSTER'
;
```
## <span id="page-17-2"></span>**7.5 Erstellen einer View**

Member: SPIN705

Erstellen Sie die View VAUFTRAG mit den folgenden Spalten aus den Tabellen LIEFERANT, TEIL und AUFTRAG: LNR, LNAME, TNR, TNAME, MENGE Die Spaltennamen in der View sollen für LNAME LIEF\_NAME und für TNAME TEIL\_NAME heißen.

## <span id="page-17-3"></span>**Vorgehensweise**

Editieren Member userid.KURS.SPUFIIN(SPIN705) mit dem Inhalt

```
CREATE VIEW VAUFTRAG
           ( LNR, LIEF_NAME, TNR, TEIL_NAME, MENGE)
     AS
        SELECT LIEFERANT.LNR, LNAME, TEIL.TNR,
                              TNAME, MENGE
          FROM LIEFERANT, TEIL, AUFTRAG
         WHERE LIEFERANT.LNR = AUFTRAG.LNR
         AND AUFTRAG.TNR = TEIL.TNR
;
SELECT *
   FROM VAUFTRAG
;
```
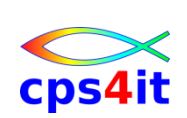

# <span id="page-18-0"></span>**8 Systemtabellen**

#### <span id="page-18-1"></span>**8.1 Systemtabellen auslesen**

Member: SPIN801

Lesen Sie verschiedene Informationen zu den Beispieltabellen aus den Systemtabellen aus. Prüfen Sie, ob die Ergebnisse Ihren Erwartungen entsprechen.

#### <span id="page-18-2"></span>**Vorgehensweise**

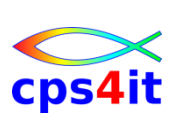

# <span id="page-19-0"></span>**9 DB2 Utilities**

#### <span id="page-19-1"></span>**9.1 Tabelle vollständig entladen**

Member: SPIN901

Entladen Sie die Tabelle LIEFERANT in eine sequentielle Datei.

#### <span id="page-19-2"></span>**Vorgehensweise**

Keine Musterlösung

#### <span id="page-19-3"></span>**9.2 Tabelle teilweise entladen**

Member: SPIN902

Entladen Sie Teile der Tabelle LIEFERANT in eine sequentielle Datei.

#### <span id="page-19-4"></span>**Vorgehensweise**

Keine Musterlösung

#### <span id="page-19-5"></span>**9.3 Runstats erzeugen**

Wie ist es möglich, die Statistik-Informationen zu der Tabelle LIEFERANT zu aktualisieren?

#### <span id="page-19-6"></span>**Vorgehensweise**

Keine Musterlösung

#### <span id="page-19-7"></span>**9.4 DB2-Tool aufrufen**

Rufen Sie ein DB2-Tool auf, das in Ihrer Firma implementiert ist.

#### <span id="page-19-8"></span>**Vorgehensweise**

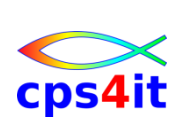

## <span id="page-20-0"></span>**10 SQL im Anwendungsprogramm**

#### <span id="page-20-1"></span>**10.1 Programm mit DB2-Befehlen schreiben**

Member: SPINA01

Schreiben Sie ein Programm, das fehlerfrei umgewandelt wird und nur SQLCA als DB2-Source enthält.

#### <span id="page-20-2"></span>**Vorgehensweise**

Keine Musterlösung

#### <span id="page-20-3"></span>**10.2 Tabelle Lieferant lesen**

Member: SPINA02

Schreiben Sie ein Programm, das eine Zeile der Tabelle Lieferant ausliest und anzeigt.

#### <span id="page-20-4"></span>**Vorgehensweise**

Keine Musterlösung

# <span id="page-20-5"></span>**11 Cursor-Verarbeitung**

#### <span id="page-20-6"></span>**11.1 Tabelle Lieferant lesen**

Member: SPINB01

Schreiben Sie ein Programm, das alle Zeilen der Tabelle Lieferant ausliest und anzeigt.

#### <span id="page-20-7"></span>**Vorgehensweise**

Keine Musterlösung

## <span id="page-20-8"></span>**11.2 Tabelle Lieferant lesen und 1 Zeile verändern**

Member: SPINB02

Schreiben Sie ein Programm, das alle Zeilen der Tabelle Lieferant ausliest und anzeigt. Mittendrin soll, wenn eine bestimmte Bedingung (frei wählbar) erfüllt ist, ein UPDATE der aktuellen Zeile erfolgen.

#### <span id="page-20-9"></span>**Vorgehensweise**

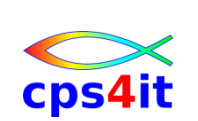